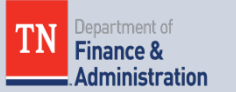

#### **Grants Workgroup Contact Information**

*Finance and Administration – Division of Accounts*

*312 Rosa L Parks Ave., 21st Floor Nashville, TN 37243*

*Jonathan Van Dyk Phone: 629-741-9562 Jonathan.VanDyk@tn.go v*

*Jeong Robinson Phone: 615-770-3978 [jeong.robinson@tn.gov](mailto:jeong.robinson@tn.gov)*

*Mary (Lou) Goins Phone: 615-253-8502 [mary.goins@tn.gov](mailto:mary.goins@tn.gov)*

### **Website link:**

Grants information and grant job aids posted on Grants Information Sharing Website: Click [here.](https://www.tn.gov/finance/grants-information-sharing/)

Job aids posted on F&A website under Grants Accounting site:

Click [here](https://www.tn.gov/finance/fa/fa-accounting-financial/fa-accfin-swa.html)

# **Grants Related Article/Links:**

Transforming Federal grant reporting: current challenge, future vision is available on DATA foundation website. Click **here** to read full

# **Grants Workgroup Quarterly Newsletter**

AUGUST 24, 2018 VOLUME 3, NUMBER 3

### **Grants Update**

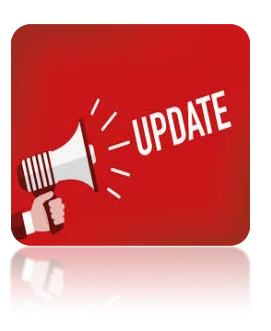

 Grants workgroup welcomes its new director, Jonathan Van Dyk. Here is a little bit about him:

He just started with the State of Tennessee on July 30, 2018. Prior to joining the State, he worked at Liberty University (Lynchburg, Virginia) for over 6 years. During this time, he worked in Financial Aid, Student Accounts, and Cashiering and Treasury Services. He also worked at a public accounting firm for a year specializing in small business and non-profit organizations.

We would like to give a special thank you to Carrie Dawson for all of her hard work in organizing this workgroup. Carrie, we wish you the best in your new role as Department Controller of the Department of Finance and Administration, Health Central Accounting!

# **Government Auditing Standards (Yellow Book)**

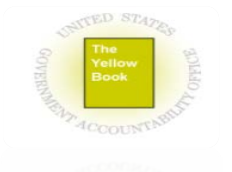

GAO (US Government Accountability Office) released the 2018 revision of the Yellow Book which will be effective for financial audits, attestation engagements, and reviews of financial statements for periods ending on or after June 30, 2020, and performance audits beginning on or after July 1, 2019. If you are interested in reading the full text of the Yellow Book, click [here.](https://www.gao.gov/assets/700/693136.pdf)

# **Grants Information Sharing Website**

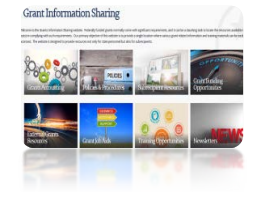

The Grants Information Sharing Website is live. Additionally, we have created the internal use only website (state agencies/employees) which is located on TeamTN.gov. Information on subrecipient monitoring and grant workgroup contacts can be found via this website. If you have any suggestions or comments on Subrecipient Resources, External Grants Resources, Grant Job Aids, or Subrecipient Monitoring, please send them to us so that we can continue to improve these sites. Click [here](https://www.tn.gov/finance/grants-information-sharing.html) to check out the internet (TN.gov) site and click [here](https://www.teamtn.gov/finance/grants-information-sharing.html) to check out the intranet (TeamTN.gov) site.

Note: Updates on Grants will be posted on this website from now on.

# **USASpending.gov Update**

#### text.

As we mentioned in a previous newsletter, the OMB published the 2018 Compliance Supplement. It will be helpful when you prepare the SEFA Report. Click [here](https://www.whitehouse.gov/wp-content/uploads/2018/05/2018-Compliance-Supplement.pdf) to access to the full text.

In an effort to reduce improper payments and better protect taxpayer money, the OMB issued memorandum M-18-20 on June 26, 2018. This will help guide Federal agencies on preventing and improving improper payment rates. Click [here](https://www.whitehouse.gov/wp-content/uploads/2018/06/M-18-20.pdf) to access the full text.

Are you interested in Grant Writing? There is some helpful information about Grant Writing Basics on the Grants.gov website. Click [here](https://blog.grants.gov/category/learngrants/grant-writing-basics/) to access the articles.

Government Matters is providing nonpartisan information and analysis to federal mangers, contractors and those supporting the federal marketplace. Click [here](https://govmatters.tv/) to access the website.

### **Important Dates:**

**September 12, 2018** – Submit **Supplementary** Information Schedule (SIS) to the Division of Accounts and primary state agencies.

#### **September 19,**

**2018** – Submit Schedule of Expenditures of Federal Awards (SEFA) to the Division of Accounts.

ending.gov | Data Lab In an effort to make the USASpending.gov website more user friendly to **A** Welcome to the new USAspending.gov! the general public, the Treasury Department's Bureau of Fiscal Service We will continue to improve the data quality and has launched the Data Lab, which is a new spending data visualization our Community page. tool located on the top of [USASpending.gov.](https://www.usaspending.gov/#/) The Data Lab's purpose is:

USASPENDING.gov

USASPENDING<sub>gov</sub>

- To allow a citizen or average user to drill down into accounting data so that they can understand how federal dollars are spent in their communities and districts.
- To help the public to understand;
	- 1) The analysis of contract spending.
	- 2) Federal government's spending.
	- 3) Contract recipients.
	- 4) Federal government's approach to addressing homelessness.
	- 5) How the government categorizes spending.
	- 6) Federal employees' occupations, salaries, and locations.
	- 7) Competition in contracting.
- To help you conduct data analysis, you can read the full article of Analyst Guide, which can be accessed by clicking [here.](https://datalab.usaspending.gov/assets/analyst-guide-1-2.pdf)

Click [here](https://datalab.usaspending.gov/) to access the Data Lab. Additionally, you can provide feedback or ask questions through USASpending.gov>community, which can be accessed [here.](https://usaspending-help.zendesk.com/hc/en-us/community/topics)

### **SAM.Gov Updates**

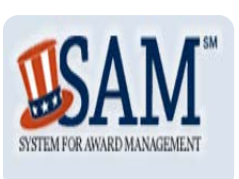

#### **New Login Process for SAM.gov**

To increase security and deter fraud, SAM.gov is partnering with [login.gov](https://login.gov/help/creating-an-account/how-do-i-create-an-account-with-logingov/) to implement multi-factor authentication for registered SAM.gov users.

If you are trying to log in to SAM.gov after June 29, 2018, you need to create a **login.gov** user account. Your current SAM.gov username and password will no longer work.

In order to prevent reassigning your SAM.gov roles, you must use your email that is associated with your current SAM.gov account when you create your account at login.gov.

The SAM registration process has been changed to require submission of an original, signed notarized letter identifying the authorized Entity Administrator for the entity associated with the Data Universal Numbering System (DUNS). This is for both new and existing entities that are applying for federal assistance such as grants, loans, and other financial assistance programs or awards. All non-federal entities must mail the original, signed copy of the notarized letter to the Federal service desk.

The notarized letter templates and where to mail the completed, signed notarized letter can be found [here.](https://fsd.gov/fsd-gov/answer.do?sysparm_kbid=d2e67885db0d5f00b3257d321f96194b&sysparm_search=kb0013183)

The former CFDA site has been retired and replaced by Assistance

### **Next issue:**

The next issue of our Newsletter will provide an update on the Period of Performance.

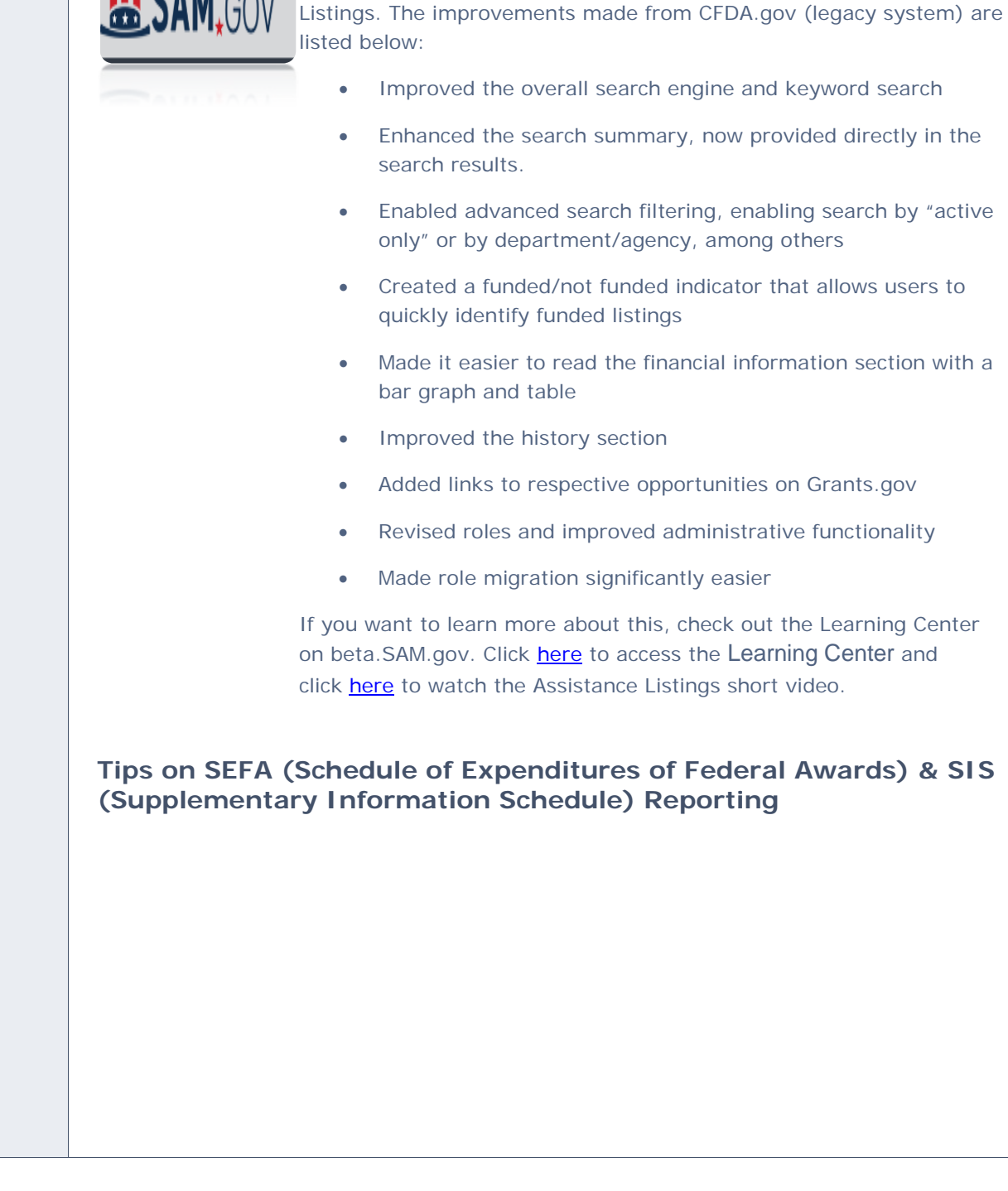

**Assistance Listings on beta.SAM.gov**

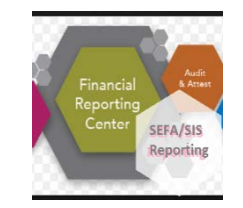

- 1. As in prior years, payments to subrecipients are required to be reported separately on the SEFA and SIS. For assistance in determining whether a payee should be considered a subrecipient or a contractor (vendor), click [here](https://www.agacgfm.org/Intergov/More-Tools/Subrecipient-vs-Contractor-Checklist.aspx) to access a helpful checklist on the Association of Government Accountants (AGA) website. For helpful tips on these differentiations, please see the 2017 September Grants Newsletter which may be found [here.](https://www.tn.gov/content/dam/tn/finance/accounts/grants-website/documents/news-2017/QuarterlyNewsletter-September-17.pdf)
- 2. When compiling the SEFA from the TN\_GR06 queries, be sure that the end date reported on the SEFA corresponds to the end date on the Notice of Grant Award. Some grants have a window after the official end date of the grant when expenditures can still be coded to that grant. These grants can include that window in the end date pulled by the GR06 queries. **The end date reported on the SEFA and SIS should correspond to the end date on the Notice of Grant Award.**
- 3. This year, the Hyperion module Supplementary Data Manager (SDM) is being introduced to assist with the compilation of the State SEFA. Please see the **SEFA instructions** for more details.

# **Training Opportunities**

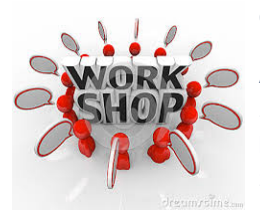

Grants Workshop – SEFA & SIS Reporting

A Grants Workshop-SEFA & SIS Reporting will be held on August 28, 2018. This Workshop will provide an opportunity for attendees to bring any questions and issues identified while preparing the SEFA & SIS schedules. We will also cover the questions from the survey.

The course can be found through ELM in Edison via the following: Navigator>ELM>Self Service>Learning>Find Learning >type in "SEFA2018". Please contact a member of the workgroup if you have difficulty registering.

The Workshop is scheduled for the following times:

- Tuesday, August 28, 2018 8:30-9:30 AM.
- Tuesday, August 28, 2018 10:00-11:00 AM.

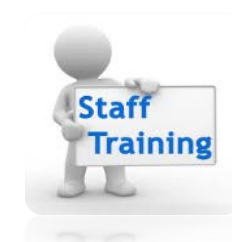

For Basic Grant Training, a few recorded sessions are available on the Grants Information Sharing Website: Training Opportunities>Grants Processing Training:

- Basic 2 Elements of Grant, click [here](https://www.tn.gov/finance/grants-information-sharing/grants-information-sharing/training-opportunities.html) to play recording
- Basic 3 Analysis Types, click [here](https://www.tn.gov/finance/grants-information-sharing/grants-information-sharing/training-opportunities.html) to play recording

Basic Grant Training, Entering Grants is scheduled for the following time:

• Tuesday, September 11, 2018, 1:00 to 3:00 P.M.

The course can be found through ELM in Edison via the following: Navigator>ELM>Self Service>Learning>Find Learning >type in "GWEG2018". Please contact a member of the workgroup if you have difficulty registering.